# **L'INTERNET EN CLASSE DE LANGUE La presse en ligne : un exemple de didactisation**

#### **Odile POUCHOL**

Le grand nombre de sites concernant la presse en langue étrangère donne la possibilité à tout enseignant de langue de bâtir facilement une activité orientée sur la consultation de la presse dans la mesure bien sûr où les apprenants ont un accès facile à l'internet. Il s'agit en général de faire réaliser individuellement une prise d'informations avec un objectif de retransmission orale ou écrite au groupe classe. L'internet est utilisé alors sous son aspect le plus répandu, celui d'une inégalable banque de données actualisées.

Au delà de cette évidence, l'utilisation de la presse sur l'internet peut s'avérer une des activités linguistiques les plus adaptées au développement de la compréhension orale et écrite en classe de langue et pouvant déboucher sur une production orale et écrite. Ceci est particulièrement vérifiable à partir de sites conçus pour une utilisation pédagogique tels que LEARNING RESOURCES proposé par CNN. Lorsque un établissement est doté d'un laboratoire multimédia en réseau avec une connexion internet pour chaque poste, une activité linguistique efficace peut alors s'effectuer en groupe sous le contrôle de l'enseignant dans des conditions de réalisation optimales.

Nous nous sommes donc intéressés à la didactisation de la presse américaine telle qu'elle est réalisée sur le site conçu par CNN San Francisco en partenariat avec le Western Pacific Literacy Network, http://www.literacynet.org/cnnsf.

Leur objectif est de fournir un outil utilisable par enseignants et apprenants adultes travaillant en autonomie pour développer l'apprentissage de la lecture de textes. Par rapport à d'autres sites proposant des cours en ligne 1 il a l'avantage de fonctionner totalement en multimédia. Il propose en effet une activité axée sur un module présentant un bulletin de nouvelles de CNN, soit un texte précédé d'une vidéo commentée avec possibilité de lire également une version abrégée de l'article. Le tout est suivi d'une série d'exercices sous forme de QCM divers : compréhension générale, repérage du sens par choix lexical, remise en ordre logique des phrases résumant le texte (voir annexe 1). Le site propose aussi une aide lexicale sous forme d'un dictionnaire des synonymes.

Un nouvel article chaque semaine assure la variété des thèmes proposés (domaines de la science, de l'écologie, faits de société, éducation...). La mise en forme didactique préalable de l'article de presse ne requiert de ce fait aucune préparation matérielle de la part de l'enseignant (une fiche de guidage nous semble toutefois recommandée pour les premières séances. *Annexe 4*). Cela lui permet une utilisation immédiate sans problème matériel autre que la vérification du bon fonctionnement du logiciel de lancement de la vidéo (habituellement Real Player). Cette activité peut se réaliser en deux séances (1 heure 3/4, plus le temps de mise en route du laboratoire).

On conçoit aisément toute la richesse offerte par un tel site qui est néanmoins à réserver à des étudiants de 1ère année de DEUG ou d'IUT, des BTS ou bien des élèves de lycée ayant déjà de solides acquis linguistiques étant donné les sujets abordés et le niveau de langue proposé. On pourra bien sûr objecter que la présentation ne sort guère des sentiers battus (la batterie d'exercices de compréhension accompagnant le texte est assez classique) mais cela reste négligeable au regard de l'intérêt offert par une activité linguistique fonctionnant en multimédia et ancrée sur des sujets d'actualité motivants.

Une exploitation de ce site a été réalisée avec profit avec 30 étudiants d'IUT en 1ère année de Communication répartis en 2 groupes à une fréquence d'une fois par mois sur 4 mois à partir de consignes précises (voir annexes). Cette activité leur était proposée comme une İ

<sup>1</sup> Il existe d'autres sites axés sur la presse et proposant des activités pédagogiques à l'enseignant de langue. Ainsi la 'leçon de la semaine' gratuite du site www.english-to-go.com, présente une série d'activités organisées autour d'un article de journal mais n'offre pas de travail possible sur l'image et sur l'écoute. Ce site est par ailleurs utilisable avec abonnement. Le site de CNNSF est pour le moment consultable sans abonnement.

alternative à la lecture « papier » de la presse anglo-saxonne ou l'écoute non fragmentée des bulletins télévisés de CNN (télévision en direct). La démarche était celle qui est au cœur de tout apprentissage *« Looking and listening with a purpose »*. Il s'agissait d'obtenir de l'information, de la comprendre, l'assimiler et la retransmettre en exprimant une opinion personnelle, c'est à dire, pour reprendre les termes de G. Furstenberg<sup>2</sup> « de passer de l'interactivité à l'interaction ». Un véritable travail linguistique en autonomie sur ordinateur, débouchant sur un échange d'idées authentique en groupe classe, a pu être ainsi réalisé. Ce type d'activité a certainement renouvelé pour ces étudiants l'approche de la presse en faisant travailler la compétence de compréhension de l'oral (vidéo) de l'écrit (lecture de l'article en référence et réalisation des QCM). Enfin la possibilité d'envoyer au site de CNNSF une opinion par e-mail, avant de l'exprimer devant le groupe classe, a donné à la plupart un regain de motivation tout en assurant la pratique de la production écrite et orale.

Ci-après on trouvera les principales étapes des tâches proposées par ce site et le déroulement de l'activité accomplie par le groupe d'étudiants (annexes 2 et 3). Les réponses au questionnaire rempli à l'issue de cette expérience mettent en évidence le rôle que peut jouer ce type de site dans l'apprentissage d'une langue étrangère.

#### **CONCLUSION**

L'observation de ce groupe d'étudiants travaillant en totale autonomie révèle une très grande attention de leur part, le respect des consignes, un intérêt soutenu pour la tâche à accomplir et, du même fait, vérifie la réalisation totale des objectifs fixés. La fiche d'aide fournie s'est révélée très utile. On peut noter bien sûr des différences dans les pratiques d'exécution : si certains lisent le texte tout en écoutant le son de la vidéo, la plupart préfèrent se concentrer sur l'extrait vidéo. Celui-ci est relancé plusieurs fois par l'ensemble des étudiants. Tous font très consciencieusement les exercices et vérifient leurs scores. Quelques uns prennent des notes tout en faisant les exercices. L'enseignant est relativement peu sollicité à l'exception des problèmes matériels (connexion défectueuse, démarrage de l'imprimante ). En revanche son intervention est bienvenue dans la correction des énoncés lors de la production écrite exigée dans YOUR TURN. Il s'agit alors de signaler les énoncés erronés l

<sup>2.</sup> G. Furstenberg : « Scénarios d'exploitation pédagogique » in *Le Français dans le Monde*. Numéro spécial de juillet 1997.

et de laisser les apprenants se corriger, sauf demande particulière. La plupart demandent à garder une trace de leur écrit avant d'envoyer le mél (signe de valorisation). Les réponses données au questionnaire en annexe (annexe 5) sont significatives quant à l'impact d'une telle séance de travail (voir l'analyse des réponses, annexe 6).

La décentration de l'enseignant au profit de la source d'information (internet) ne nous semble pas un signe de mauvais augure. Au contraire il met en évidence un changement de rôle : L'enseignant met en place, organise, aide, contrôle, régule. il n'est plus celui qui donne la connaissance mais il reste indispensable comme intermédiaire au savoir. Ce qui est au centre, c'est l'activité de l'apprenant, rendu ici réellement responsable de son apprentissage.

L'internet est un précieux auxiliaire d'enseignement. Sans remplacer l'enseignant, il permet à celui-ci de bâtir des activités basées sur des documents authentiques, présentés de façon attractive, et met les apprenants en situation d'autonomie. Il faut cependant souligner le fait que ce type d'activité demande d'importantes facultés de concentration sur écran et ne peut pas se substituer au cours dit « traditionnel » comme cela ressort d'ailleurs des réponses au questionnaire. La demande de communication directe, non médiatisée, reste très forte. On peut néanmoins constater que lorsqu'au texte écrit s'ajoutent la composante sonore et l'image – pour autant que le matériel soit performant – on obtient le médium idéal pour rendre optimal l'apprentissage des langues.

> Odile POUCHOL GRAFLANGUES, Université Grenoble 3. Janvier 2001

#### **ANNEXE 1**

#### LA PRESSE EN LIGNE

### **Descriptif du site LEARNING RESOURCES de CNN**

page 1 : Home page avec accès aux différentes rubriques :

#### **STORY OF THE WEEK**

**STORY ARCHIVES** (listes des articles précédents)

**CNN SF**

En cliquant sur **STORY OF THE WEEK** on obtient le module d'apprentissage organisé comme suit :

page 1 : Titre de l'article du jour et accès vidéo

page 2 : lecture de l'article *in extenso* et/ou article abrégé et accès aux QCM de compréhension :

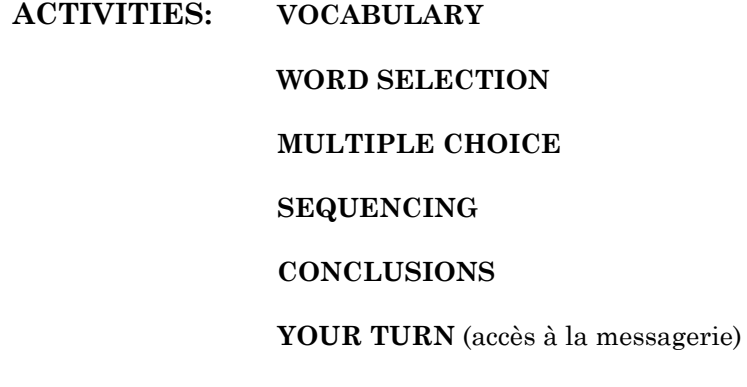

## **ANNEXE 2 DESCRIPTIF DE LA SÉANCE**

## **LA PRESSE EN LIGNE - THE PRESS ON LINE**

### **Objectif linguistique :**

- développer la compréhension orale et écrite ;
- favoriser la production écrite et orale.

## **Objectif civilisationnel :**

– découverte de la presse américaine.

**lieu :** salle EAO ou labo multimédia. **support :** multimédia, connexion Internet. **public concerné :** étudiants 1re année de Communication, IUT. **durée :** 2 séances.

#### **Déroulement de l'activité :**

Dans le cadre d'une séquence pédagogique centrée sur la découverte de la presse anglo-saxonne prévoir une séance en salle EAO à partir du site literacynet.org/cnnsf/week.html.

Donner aux étudiants une **fiche de tâche ÉLÈVE** *(Work on the Press)*. La prise en main devrait s'effectuer en quelques minutes, puis lecture des consignes concernant le déroulement de l'activité. On peut se référer à la **fiche Prof** pour gérer les activités durant la séance.

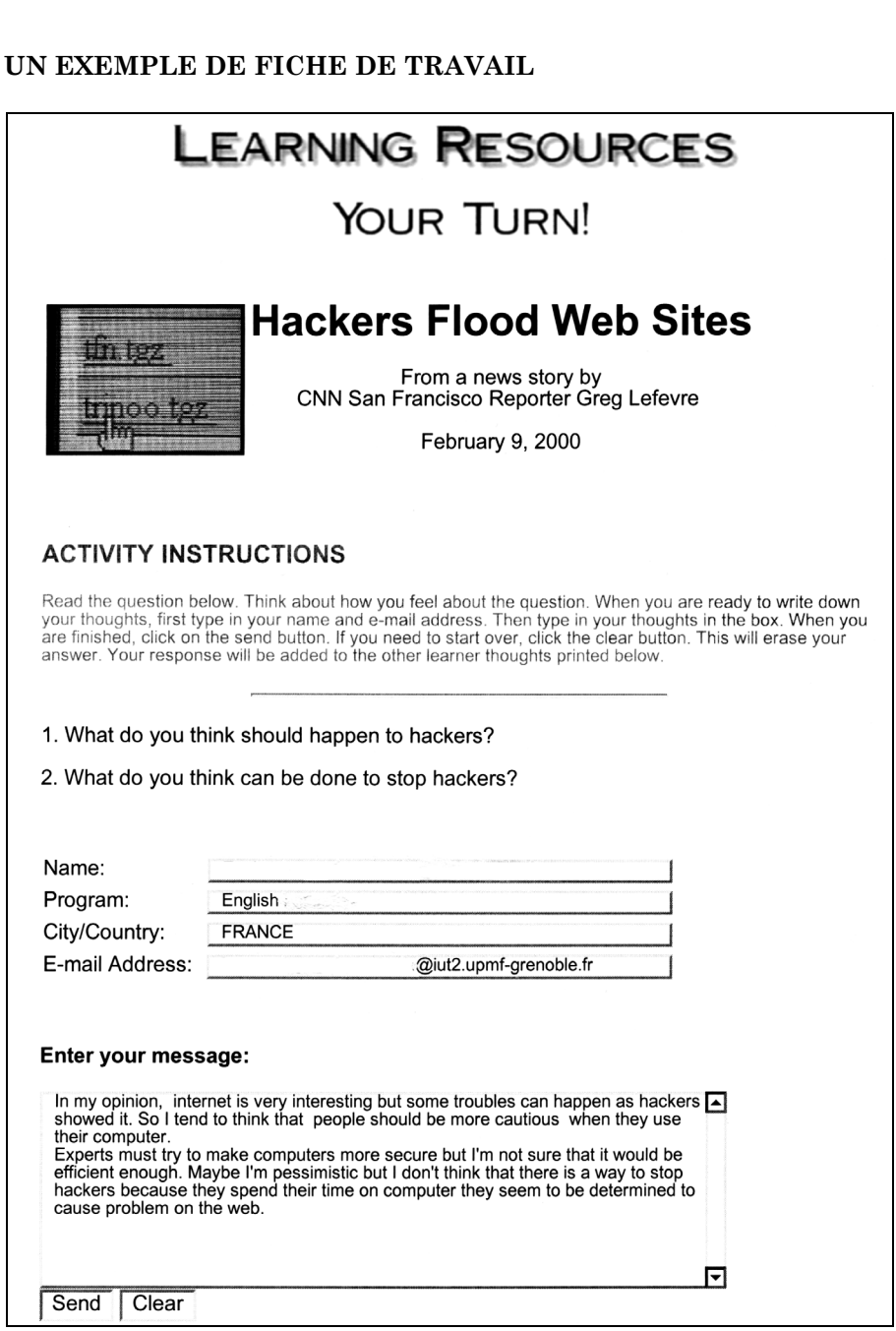

#### **ANNEXE 3**

## **FICHE PROF**

- mettre sur écran la page d'accueil du site **LEARNING RESOURCES** www.literacynet.org/cnnsf et lancer l'article du jour. Vérifier que la vidéo se lance bien.
- \* Possibilité d'utiliser au préalable un vidéo projecteur et effectuer un « warming up » à partir de l'image de présentation de l'article choisi. Faire anticiper les élèves sur le thème de l'article.
- Vérifier les mots choisis dans la liste donnée de leur fiche **WORK ON THE PRESS** :

exemple : pour l'article « **COPYCAT** » copycat - plagiarism - problem - research- university students

- Pour le résumé de la vidéo choisir la forme de restitution, écrite ou orale.
- Donner une consigne de présentation orale pour la prochaine séance.

• Pour l'activité de messagerie (**YOUR TURN**) possibilité de sortir les productions des étudiants sur imprimante.

## **ANNEXE 4 : FICHE DE GUIDAGE**

# **WORKING ON THE PRESS**

**1** Click on *Netscape* to start the connexion.

**2** Enter the address of the site 'literacynet.org/cnnsf' .

**3** 'LEARNING RESOURCES' appears on the page. Read the presentation then go to 'STORY ARCHIVES' on the left side and select the title of the story : .................................................. in the list.

**4** Click on STORY , then on the icon of *Real Player*. **View the video two times**. The second time **circle the words** which are directly related to the theme of the article among the following words.

..................................... ..................................... .....................................

**5** Once you have watched the video, sum up the story. Use the words you have selected in the list.

...........................................................................................................................

...........................................................................................................................

**6** Now do all the exercises listed on the left of the press article, in ACTIVITIES. You can get some help from the text on the right. Once you have done an exercise, go to the next one by clicking on NEXT, down the left page. Write down your score.

Your score : VOCABULARY  $\%$  WORD SELECTION  $\%$ MULTIPLE CHOICE % SEQUENCING % CONCLUSIONS %

#### **please turn over**

- **7** In 'YOUR TURN' write an e-mail, using the following guidelines:
	- select one question,
	- write your answer by first listing a series of arguments.

#### REMEMBER TO :

- Use at least 5 words directly linked to the theme of the article (see list of words in n° 4).
- Use link words to connect your sentences.
- **–** Check on your **verb forms** ( tenses) and your **spelling**.
- Before you send the message make a copy of your mail with the printer in order to make a short oral presentation for the next class.

### **ANNEXE 5 QUESTIONNAIRE**

## **Utilisation d'internet en cours de langue**

*La séance sur le site 'LEARNING RESOURCES' de CNN vous a-t-elle permis de :*

travailler différemment O oui O non

d'améliorer vos stratégies de compréhension d'un texte de la presse écrite O davantage qu'en cours traditionnel O pas davantage

*Dans la première étape, la succession travail sur la vidéo puis sur le texte vous permet-elle de mieux saisir le contenu ?* O oui O non

*Les différents QCM vous permettent-ils :* d'acquérir du vocabulaire O Oui O non

*A l'issue de la série d'exercices pensez-vous mieux maîtriser le contenu du texte ?*

O Oui O Non

*Pouvoir écrire un message par e-mail est une activité :* qui permet de réaliser une production écrite personnelle de façon stimulante :

O oui O non qui vous oblige à vérifier vos acquis linguistiques O oui O non

*Les textes proposés :*

sont intéressants (a) oui O non sont une bonne approche de la presse écrite O oui O non

*D'une façon générale, ce type de travail vous semble :*

O nécessaire O superflu

O à renouveler assez souvent O à faire de loin en loin dans l'année Pourquoi?

.......................................................................................................................... ..........................................................................................................................

LA REVUE DE L'EPI L'INTERNET EN CLASSE DE LANGUE

### **ANNEXE 6**

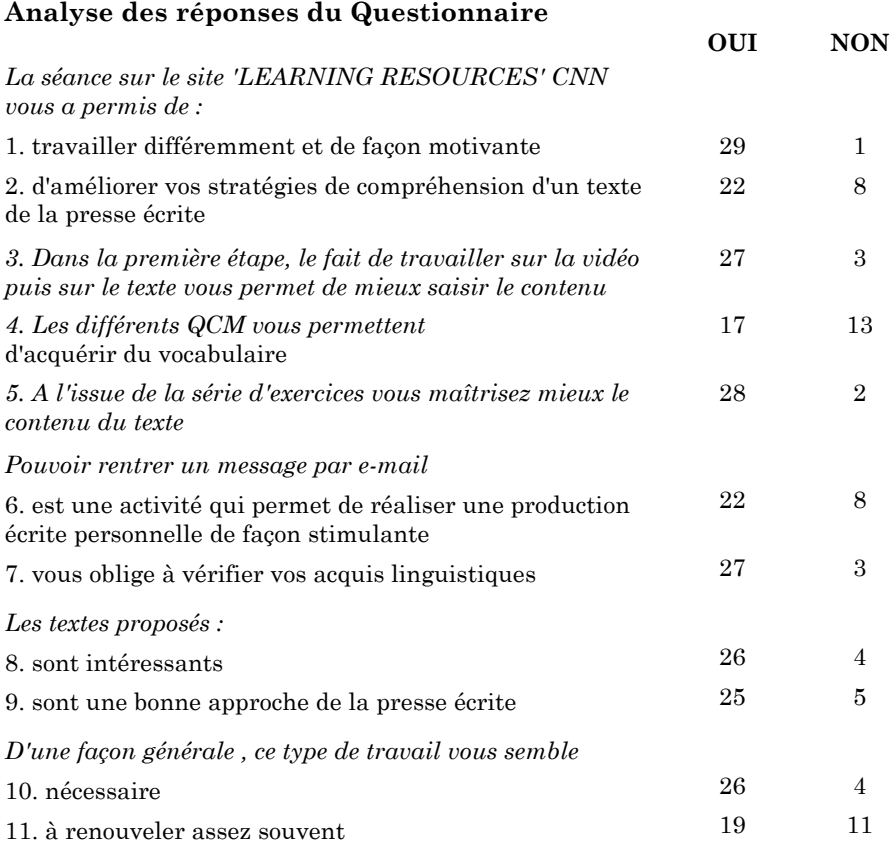

#### **Remarques**

Les deux faibles scores qui se détachent de l'ensemble : n° 4 l'aspect enrichissement possible du lexique n'est pas perçu et n° 11. Cette activité est vue par 11 étudiants comme n'étant pas à systématiser.

Dans les réponses complémentaires les remarques suivantes ressortent souvent :

Poids de la prise de parole et de l'interactivité

Nécessité de pratiquer la langue pendant une heure de cours.

Les échanges entre étudiants et étudiants-enseignants sont nécessaires.

#### Facteurs affectifs

La machine ne peut en aucun cas remplacer l'enseignant.

L'ordinateur est impersonnel, côté non humain désagréable.

Si l'apprenant est déjà en difficulté la situation est aggravante.

La tâche demandée force à se concentrer, l'étudiant veut un bon score.

Travail à faire en complément, nécessaire pour acquérir de l'autonomie

Variété intéressante de thèmes traités, motivants.